## **DC West Community Schools Electronic Registration Instructions**

Families of DC West,

All of our BACK-TO-SCHOOL forms and registration are electronic again this year. We have created this sheet to assist you in this process. Follow the directions step by step to complete forms and register all of your new or returning students. If you need a computer to complete this process, please call or come to the school during the week of Open Registration. The building principals and secretaries will be available to assist you.

## **New Students**

Go to the DC West Website [\(www.dcwest.org\)](http://www.dcwest.org/) and click on New Student Enrollment. Please fill in all information and click submit. You will receive a confirmation email that your registration has been submitted and is being reviewed by school staff, please be patient as email will not come immediately. Once your student's registration is processed you will receive additional information to complete the registration process.

Once your student's registration has been approved by school staff you will receive an additional email that will guide you through the enrollment process which includes:

- 1. Setting up a PowerSchool Account (explained in email)
- *2.* Completing Enrollment Forms (see instructions on page #2) *There may be a delay in enrollment if forms aren't filled out in a timely manner.*
- 3. Providing Documentation to your school office (explained in email)

## **Returning Students**

1. Go to the DC West Website [\(www.dcwest.org\)](http://www.dcwest.org/) and click on Powerschool

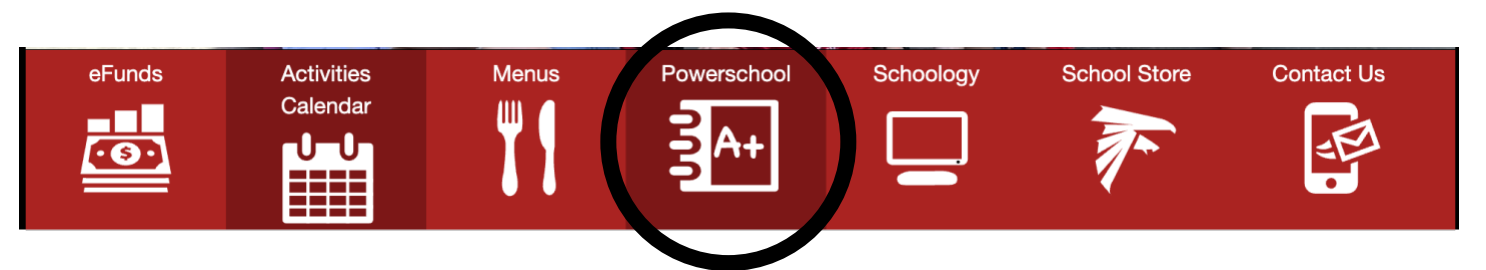

2. This takes you to the PowerSchool Sign in page. Please sign in using your Username and Password from the previous year. If you have forgotten your username or password, click on the link at the bottom of the PowerSchool sign in page.

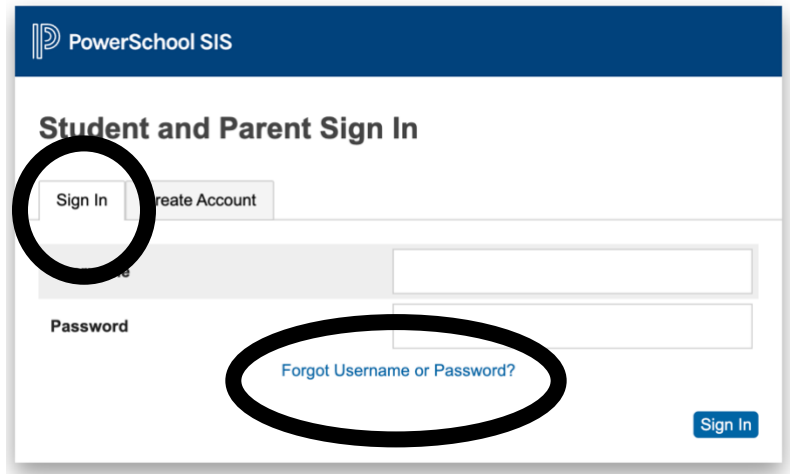

After you log in to PowerSchool, AS A PARENT, you will see your students name(s) name in the top right corner and a list of items under the navigation. Select one student and **CLICK ON FORMS.** 

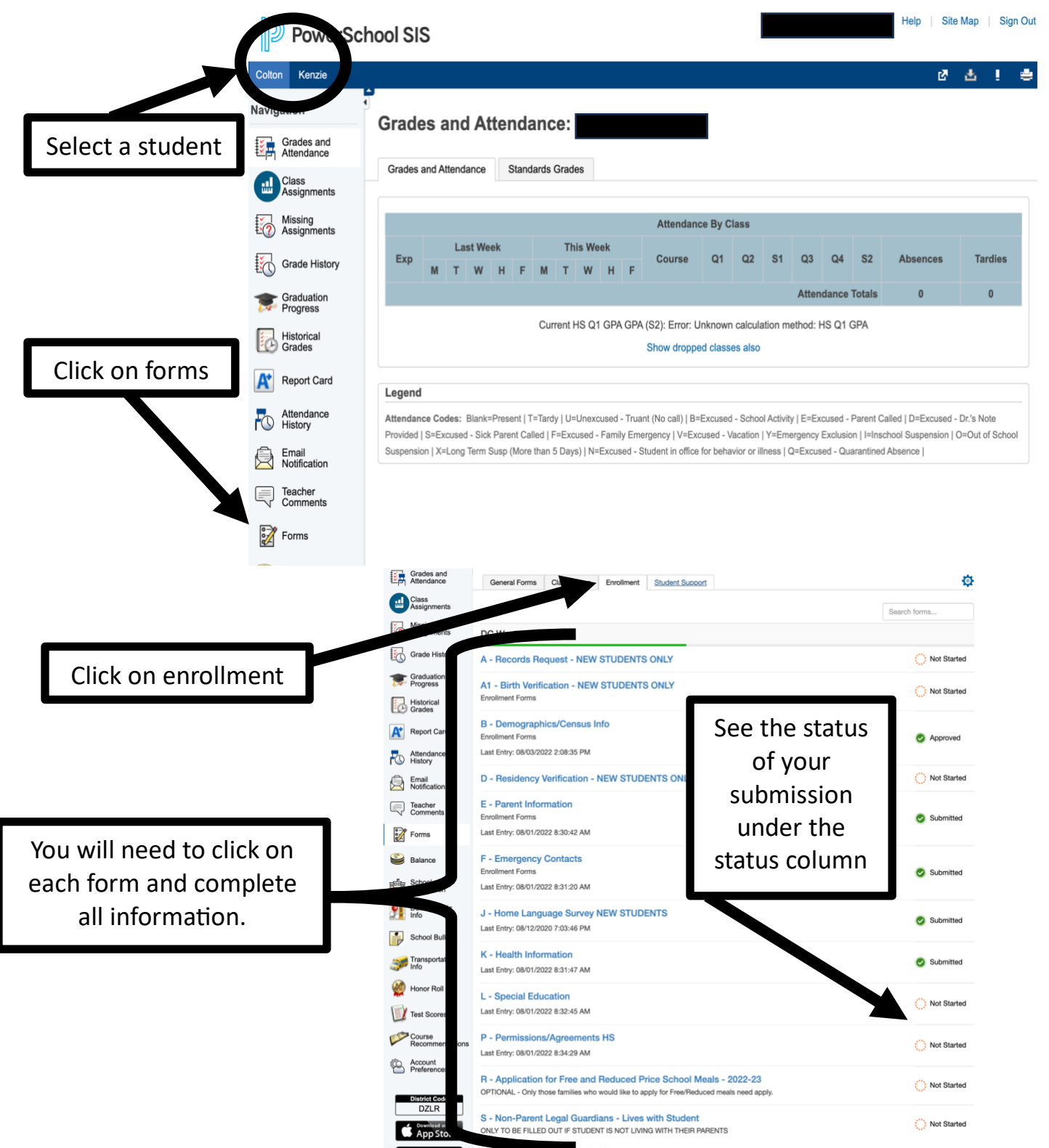

**Repeat this process for all students in the top left corner. Thank you for completing your student BACK TO SCHOOL registration forms! !!YOU DID IT!!**